## **Risolvere il problema degli allegati**

Se un allegato non viene caricato con il link giusto procedere come segue:

1. Selezionare il testo che funziona come link verso l'allegato

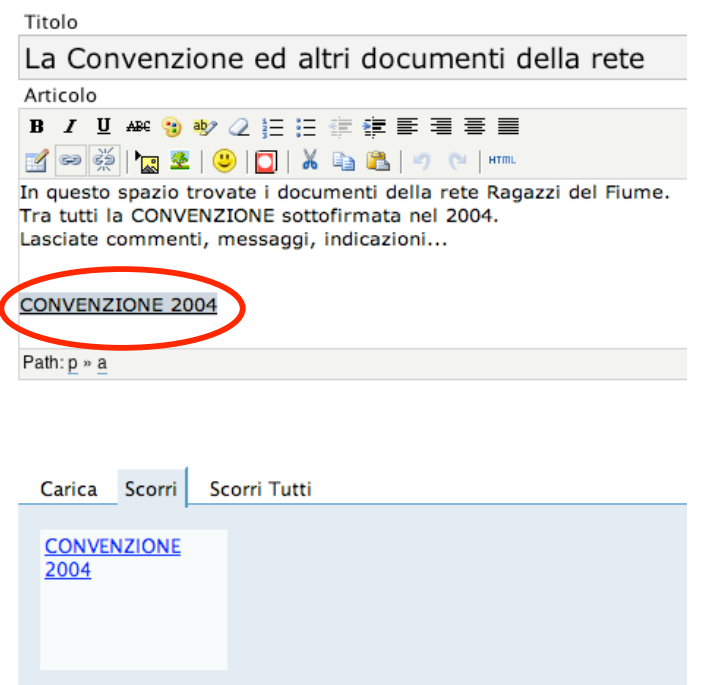

2. Cliccare sull'icona del link e controllare che il percorso sia corretto.

Se tra "rdf" e il nome del file c'è scritto "wp-admin" bisogna intervenire manualmente.

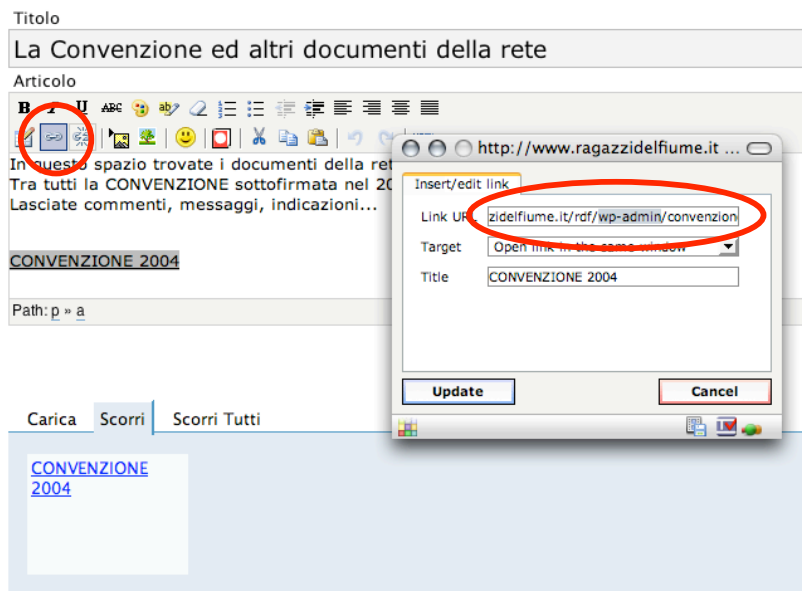

3. Il link corretto prevede che tra "rdf" e "nome del file" ci sia scritto "wp-content/uploads"

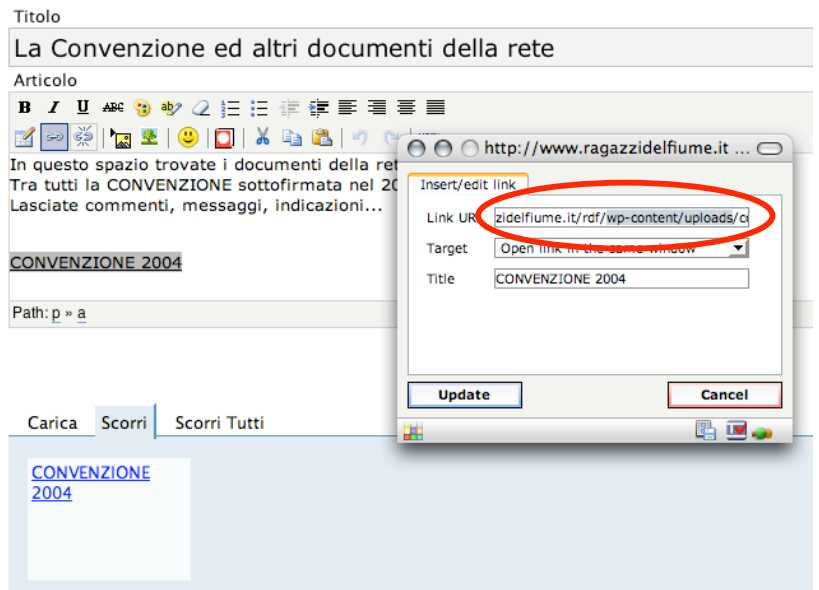

## Esempio di **LINK SBAGLIATO**

http://www.ragazzidelfiume.it/rdf/wp-admin/convenzione-2000.rtf

## Esempio di **LINK CORRETTO**

http://www.ragazzidelfiume.it/rdf/wp-content/uploads/convenzione-2000.rtf

4. Cliccare sul pulsante "Update" e il link è a posto!